## **Ein Pdf aus vorhandenen Dateien erstellen**

Links "Aus Dateien" anklicken, dann im nächsten Fenster auf "Dateien hinzufügen". Es öffnet sich Ihr PC, wo Sie die Dateien auswählen können…

Die neu ausgewählten Dateien erscheinen dann in dem schwarzen Fenster beim Master PDF Editor. Achten Sie darauf, dass die Reihenfolge stimmt! Ggf. mit "Aufwärts" und "Abwärts" verschieben!

Dann auswählen, unter welchem Namen und wo die neue pdf-Datei gespeichert werden soll:

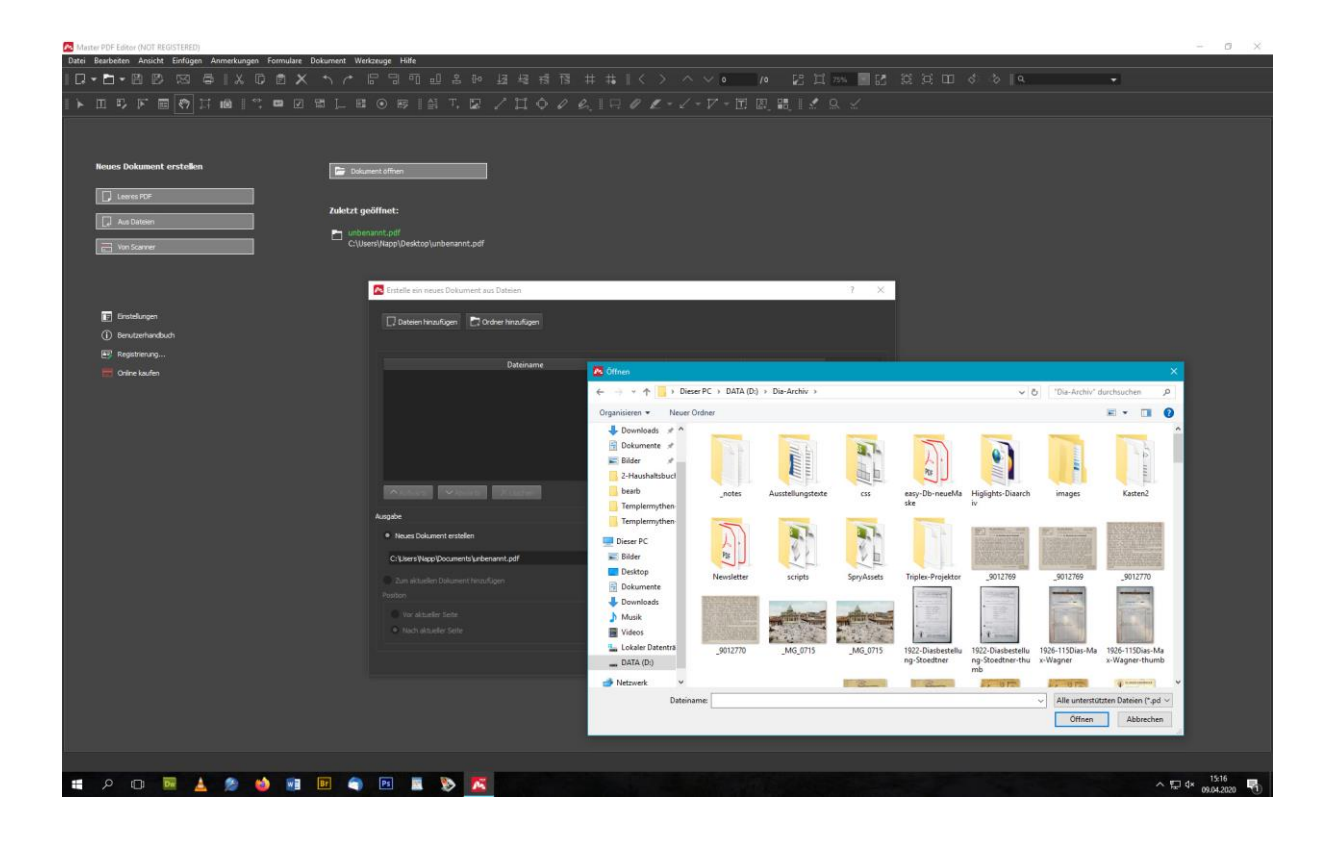